หากจำไม่ผิด นี่น่าจะเป็นหนังสือ Photoshop ที่อัพเดตมาไม่ต่ำกว่า 5 ครั้งของเรา เรียกวาเปน 5th edition ก็ไมผิด เพราะทุกครั้งที่โปรแกรมมีการอัพเดตครั้งใหญ เราก็จะ อัพเดตหนังสือตามใหทันสมัย ไมตกยุค เพื่อใหผูอานรุนใหมๆ ไดใชเครื่องมือที่ถูกพัฒนา ขึ้น นํามาใชทํางานไดสะดวกจริงๆ เปลี่ยนทันตามเทคโนโลยี และพัฒนาฝมือเพื่อไมให เปนสองรองใครในยุทธจักรของการใช Photoshop

เชื่อเถอะครับวา เครื่องมือใหมๆ ของ Photoshop นั้น ยิ่งพัฒนามาก็ยิ่งลํ้าขึ้นมาก จากที่เคยตองใชเวลากวาชั่วโมงในการทํางาน หากรูจักอัพเดตตัวเองตามเครื่องมือของ โปรแกรมใหทัน งานนั้นอาจจะเหลือเพียงไมกี่นาทีก็ได สวนเวลาที่เหลือ นําไปใชใน กระบวนการคิด การออกแบบ การตรวจทานผลงาน เทานี้ก็จะถือวาเปนผูใช Photoshop ที่ตอบโจทยกับสังคมเรงดวนในปจจุบันไดอยางมีคุณภาพแลว ขอใหสนุกกับการเรียนรูโปรแกรมครับ

> **ปยะบุตร สุทธิดารา พฤษภาคม 2560**

Editor's

<u>'d</u>

**Note** 

# **Thanks**

i

ขอขอบคุณทีมงานทุกท่าน ที่ช่วยผลักดันหนังสือเล่มนี้ให้ เสร็จสมบูรณ์ ขอขอบคุณ บ.ก. ทีมงานฝ่ายจัดรูปเล่ม และพิสูจน์ อักษร รวมถึงฝ่ายผลิตทุก ท่านที่มีส่วนร่วมให้หนังสือเล่มนี้ ส�าเร็จได้ สุดท้ายนี้ขอขอบคุณ ครอบครัว และเพื่อนๆ ที่เป็น ก�าลังใจให้เสมอมา

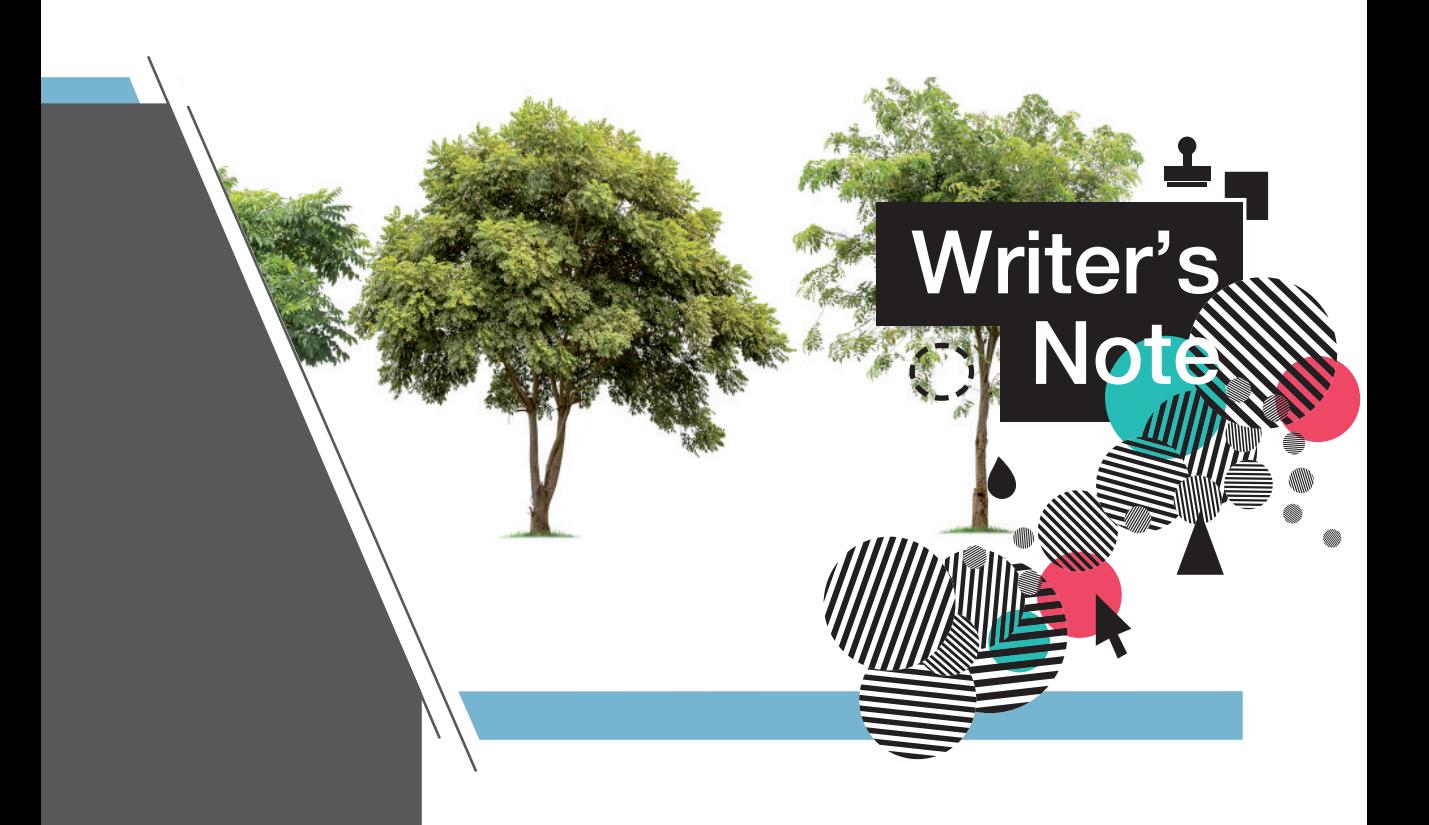

Photoshop ไดอัพเกรดเวอรชันใหมเปน CC 2017 ทําใหโปรแกรมสําหรับตกแตง ภาพอันดับหนึ่งที่ดีอยูแลว มีความสมบูรณแบบมากยิ่งขึ้น เพราะนอกจากจะพัฒนา ฟงกชันการทํางานตางๆ ใหสมบูรณขึ้นแลว ยังปรับปรุงเครื่องมือบางตัวใหทันสมัย ใช้งานได้ง่ายยิ่งขึ้นด้วย

สําหรับหนังสือเลมนี้ ผูอานจะไดรูจักกับ Photoshop CC 2017 อยางครบถวน และ ยังครอบคลุมเวอรชัน CS6 อีกดวย โดยจะไดเรียนรูตั้งแตการเริ่มตนสมัคร Adobe ID ไป ึจนถึงการใช้งานเครื่องมือต่างๆ เพื่อสร้างสรรค์งานอย่างมืออาชีพ ไม่ว่าจะเป็นฟีเจอร์ ใหม่อย่างการตัดฉากหลังด้วยคำสั่ง Select and Mask, ปรับปรุงภาพ Portrait ด้วย เครื่องมือใหมของคําสั่ง Liquify, ใชงาน Artboard เพื่อสรางสรรคงานที่หลากหลาย รวมถึง การประยุกตใชเครื่องมืออยางมืออาชีพ และแนวทางการทํางานอื่นๆ ที่นําไปใชงานไดจริง พรอมทั้งวิดีโอ Workshop และภาพประกอบสําหรับทดลองทํางานอีกดวย

สุดทายนี้ผูเขียนหวังเปนอยางยิ่งวา หนังสือเลมนี้จะชวยใหผูอานสามารถทําความ เข้าใจและใช้งาน Photoshop CC 2017 ได้อย่างมีประสิทธิภาพ หากมีข้อบกพร่องประการ ใด ผูเขียนตองขออภัยไว ณ ที่นี้ดวย

> **เกียรติพงษ บุญจิตร พฤษภาคม 2560**

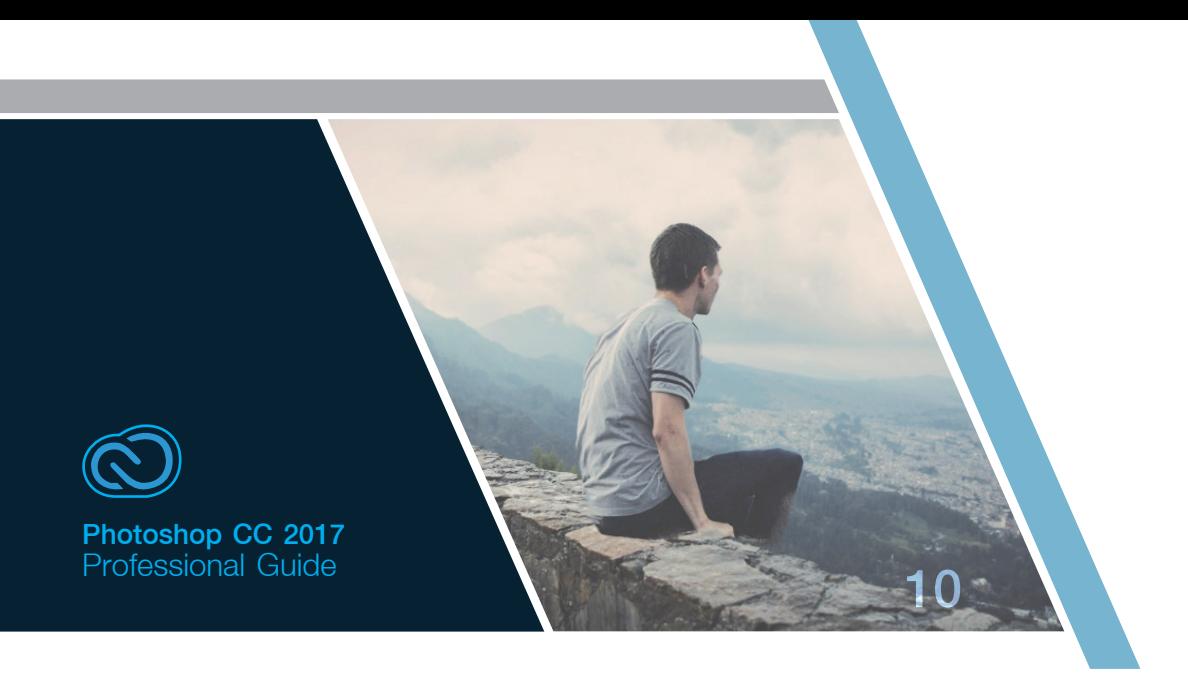

**Contract Contract** 

#### **01** CHAPTER รู้จักกับ Photoshop CC 2017

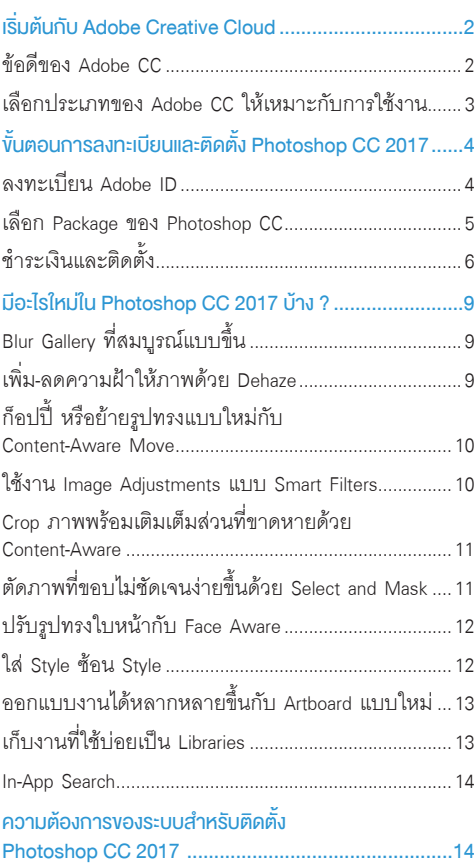

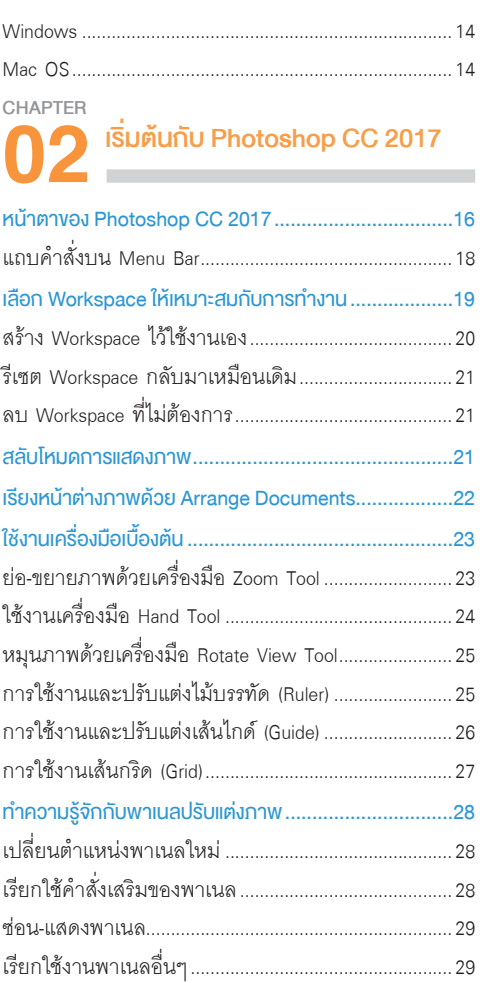

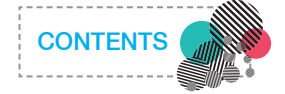

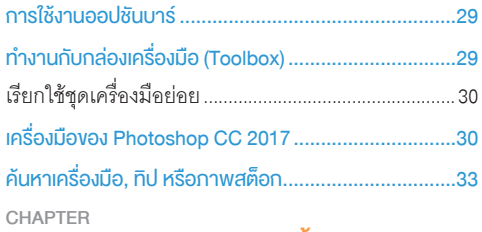

# **03** ทำงานกับไฟล์ภาพเบ<mark>ื้</mark>องต้น

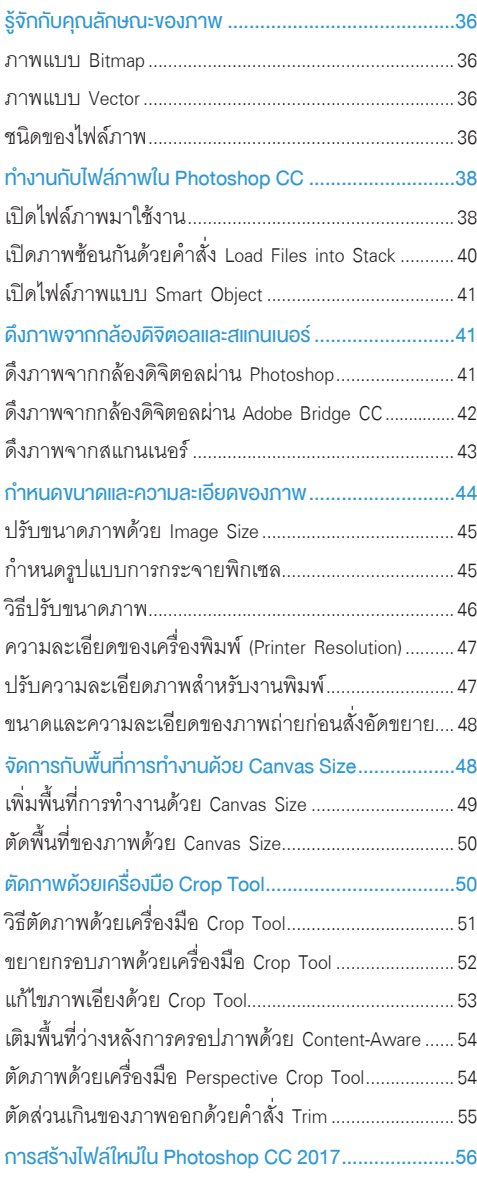

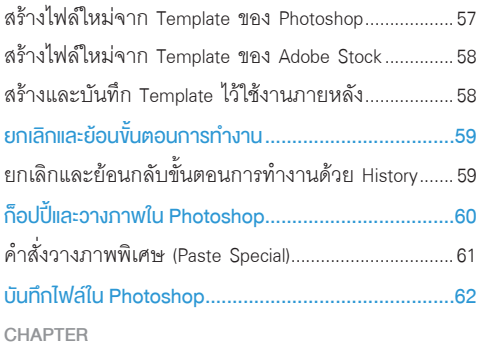

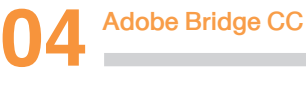

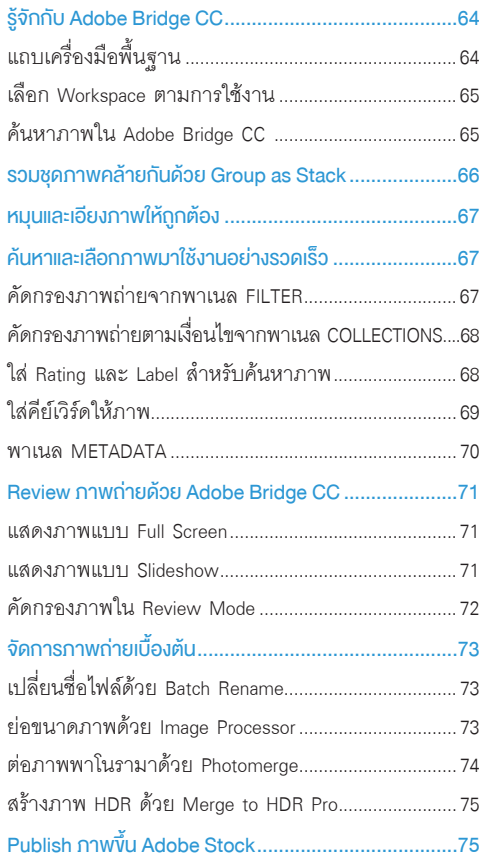

**05** CHAPTER กำรจัดกำรกับสี(Color Management)

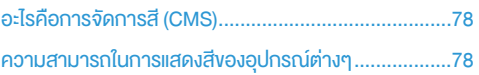

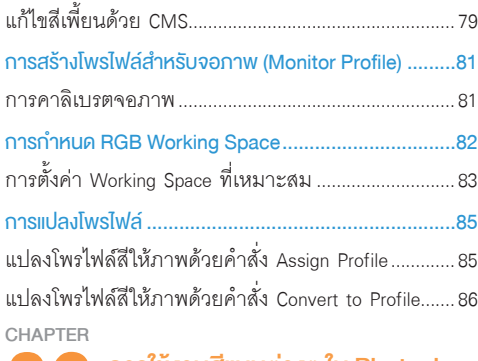

## **06** กำรใช้งำนสีแบบต่ำงๆ ใน Photoshop

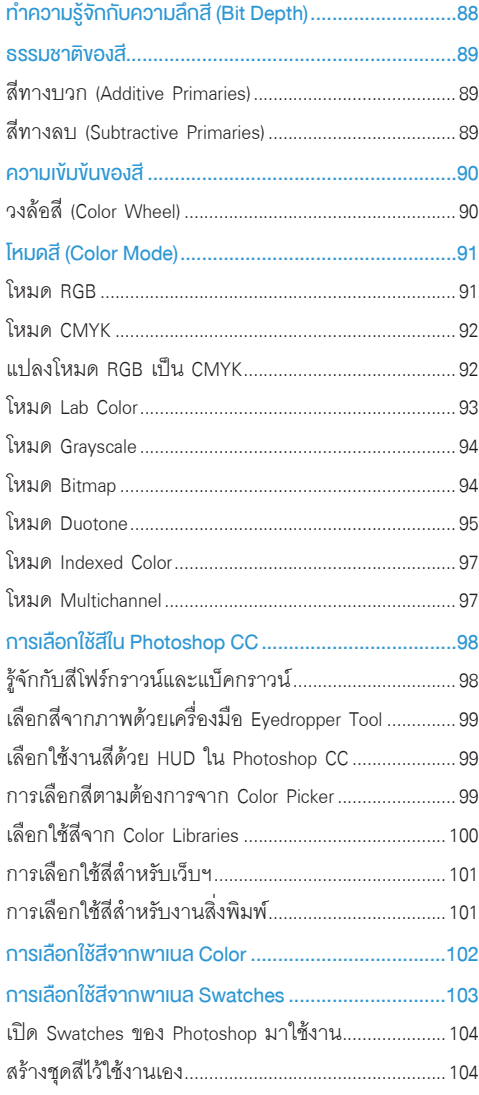

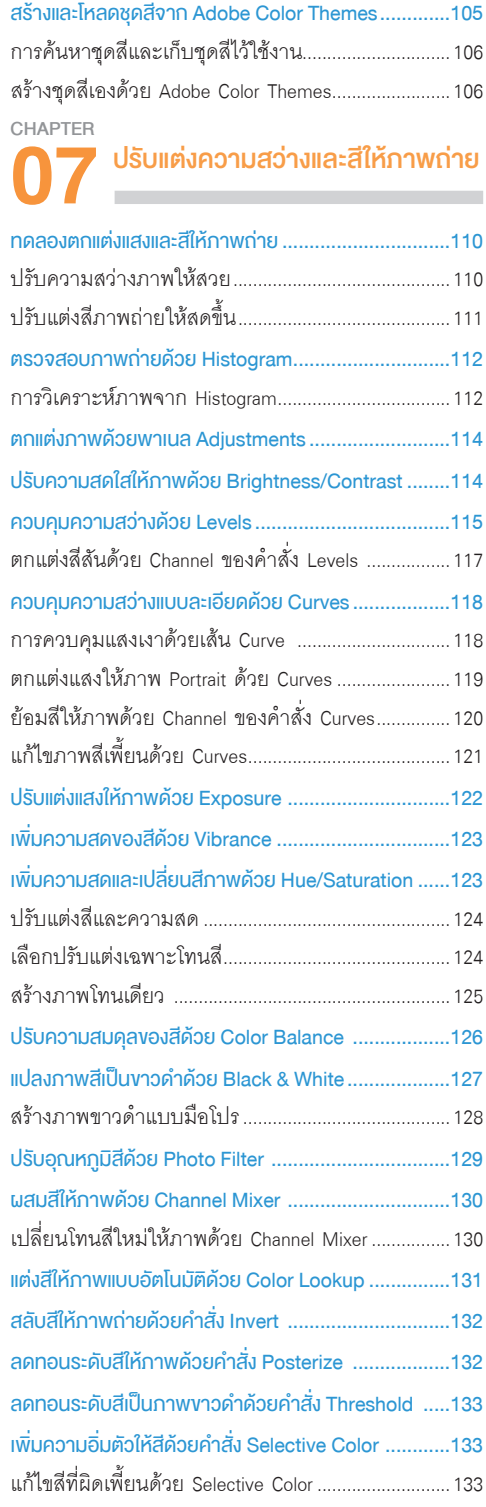

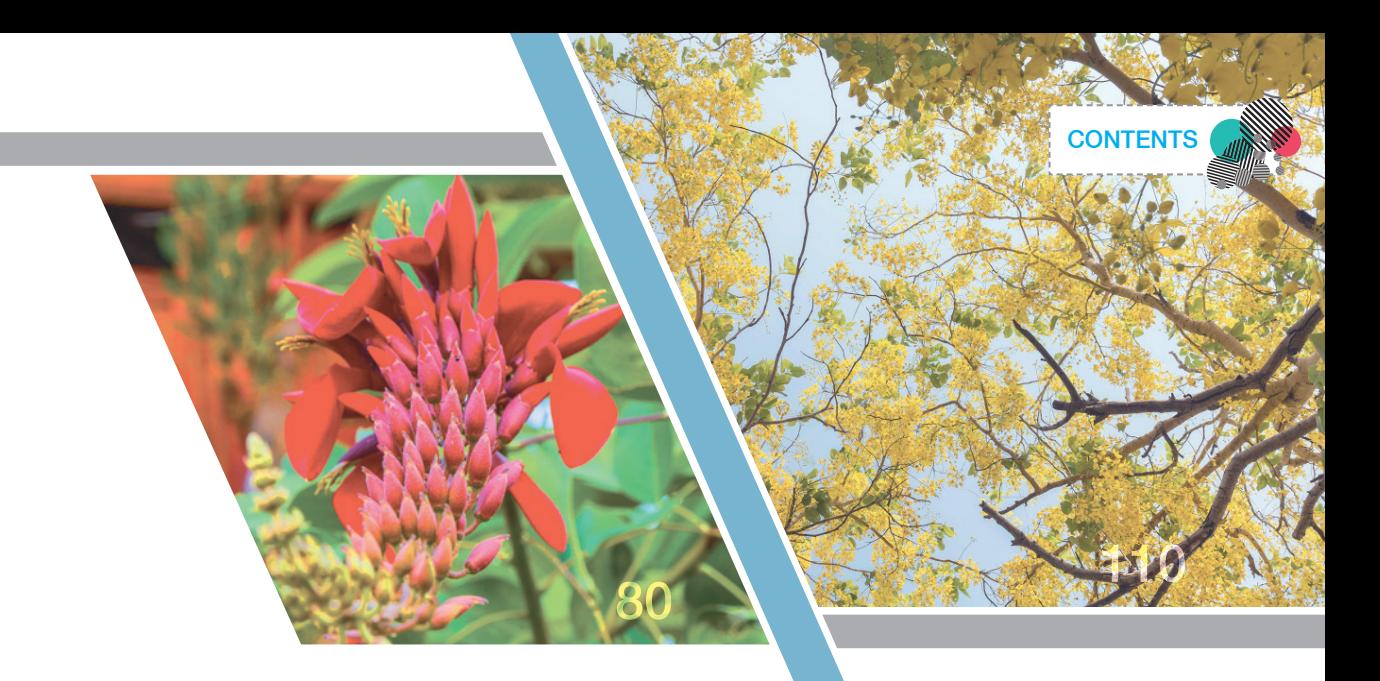

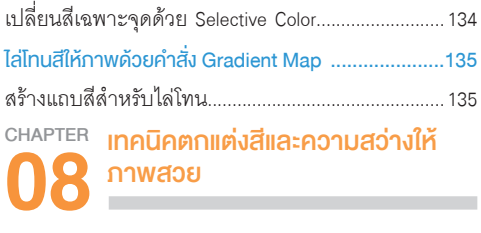

٠

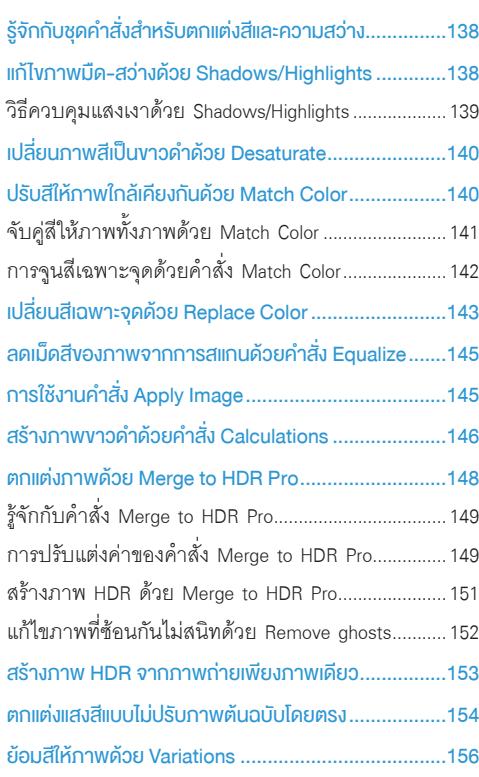

### **09** CHAPTER รีทัชและปรับปรุงภำพถ่ำย

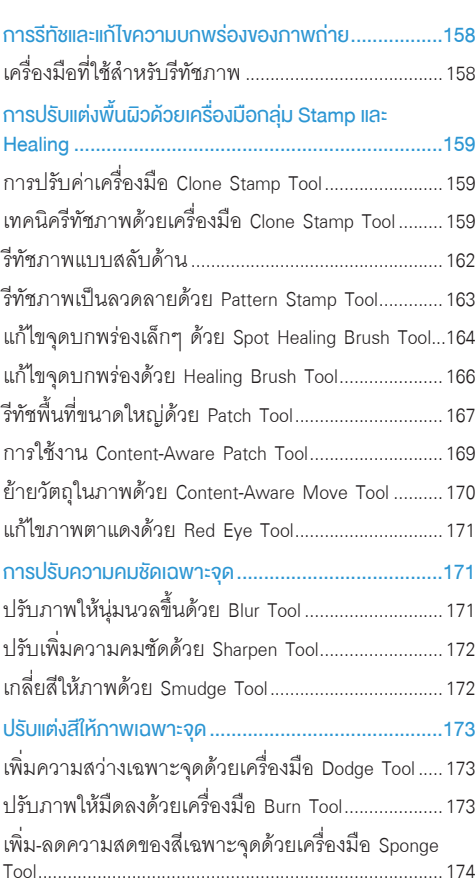

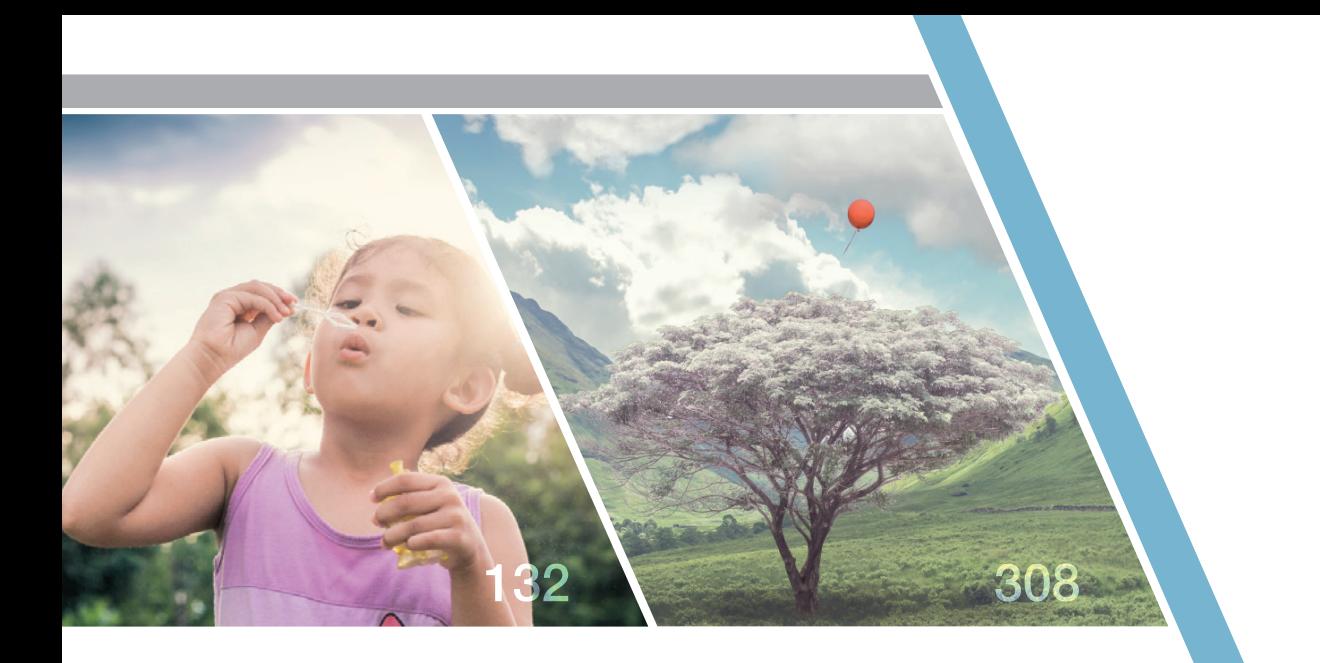

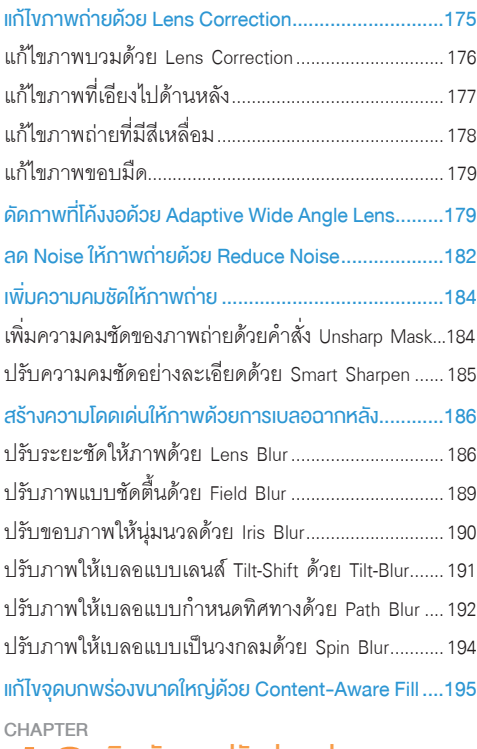

# **10** บิด ดัด และปรับปรุงรูปทรง

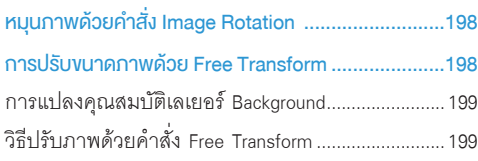

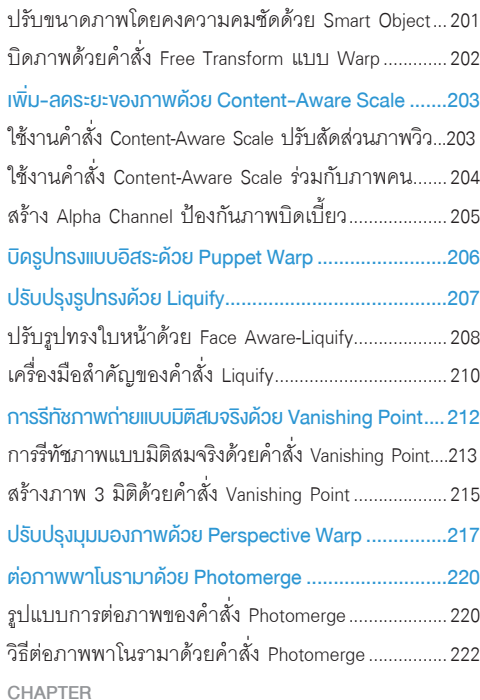

## **11** ตกแต่งภาพถ่ายด้วย Camera Raw<br>———————————————————— ที่มา<mark>งองไฟล์ RAW และไฟล์ JPEG................................22</mark>4 ข้อดีของไฟล์ภาพแบบ.RAW...........................................224 ข้อเสียของไฟล์ภาพแบบ.RAW........................................224

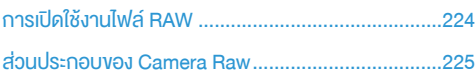

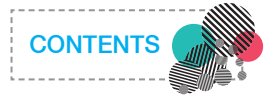

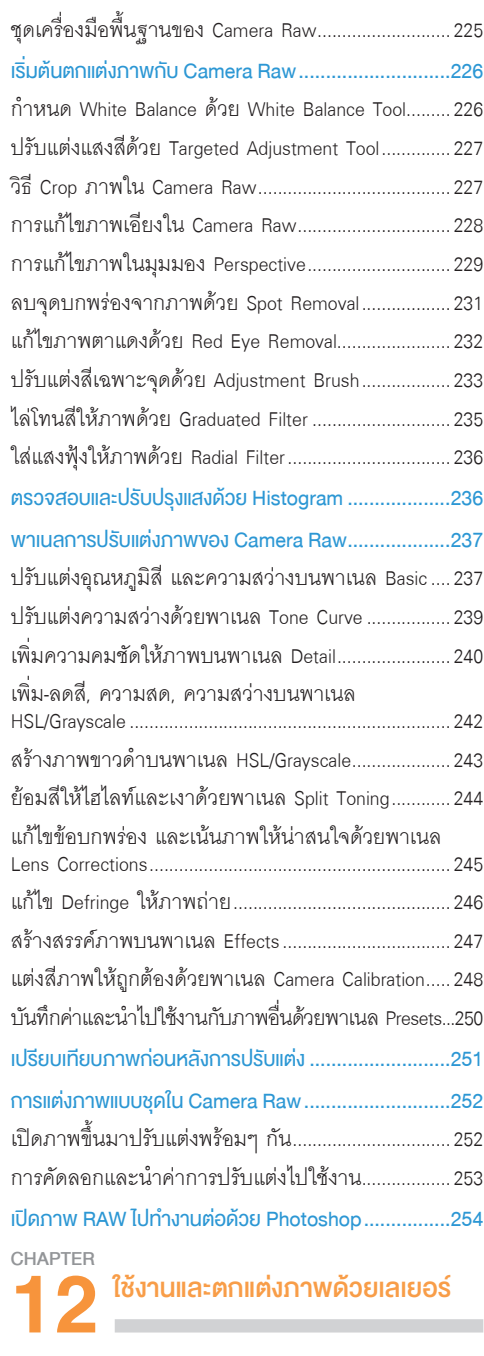

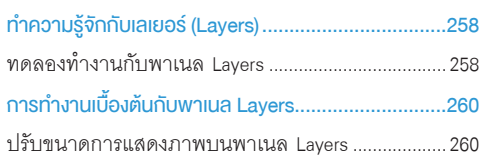

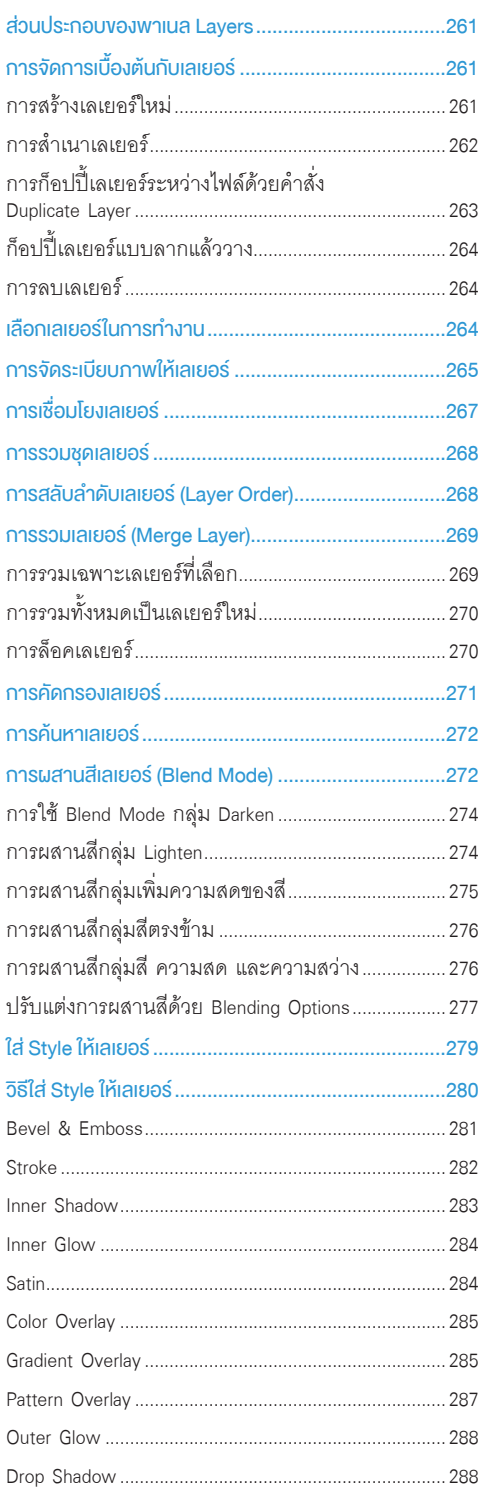

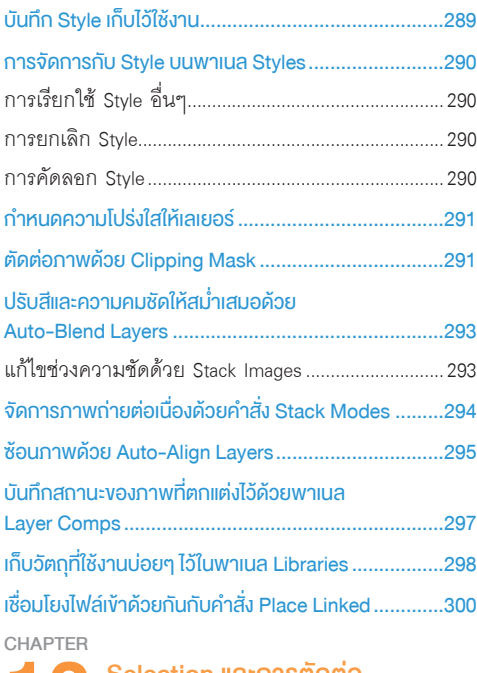

# **13** Selection และการตัดต่อ

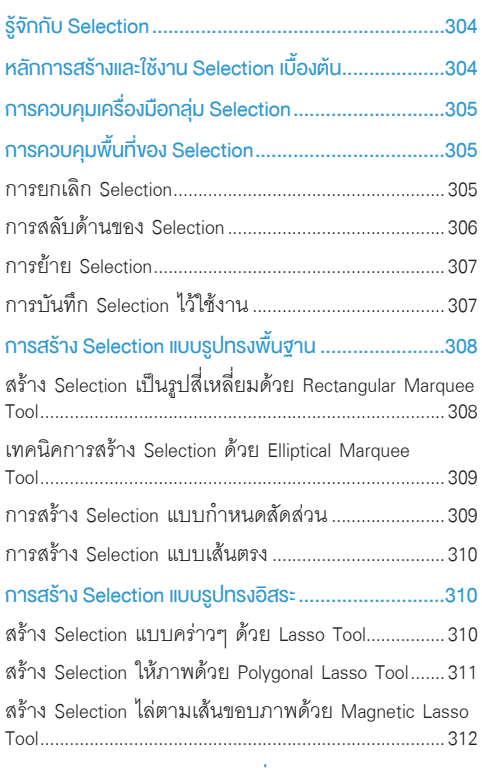

VII

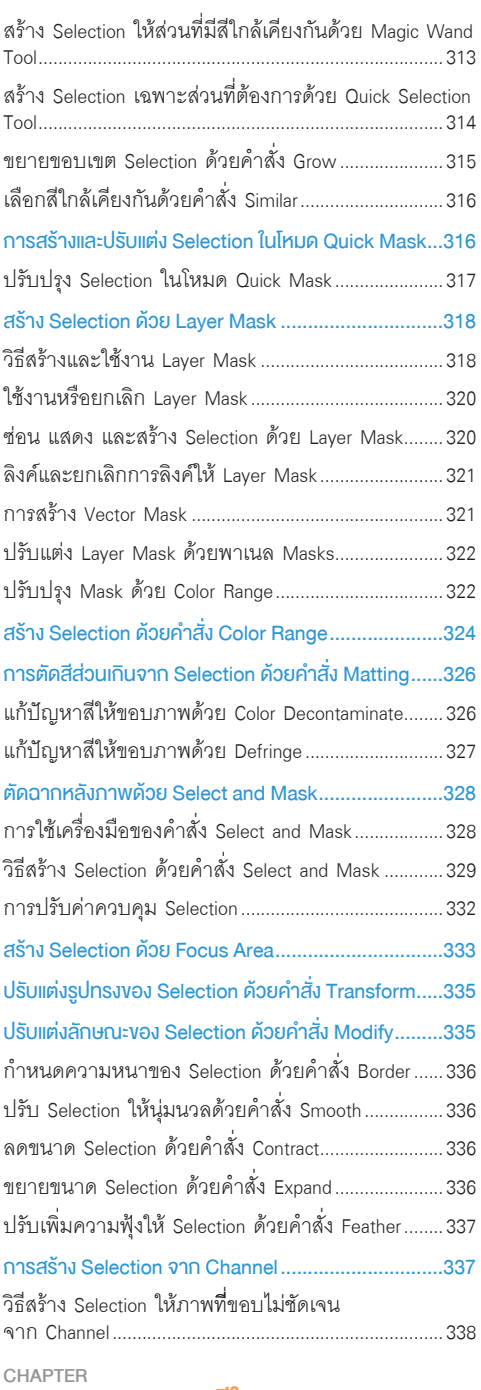

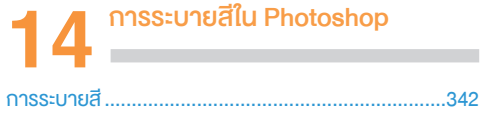

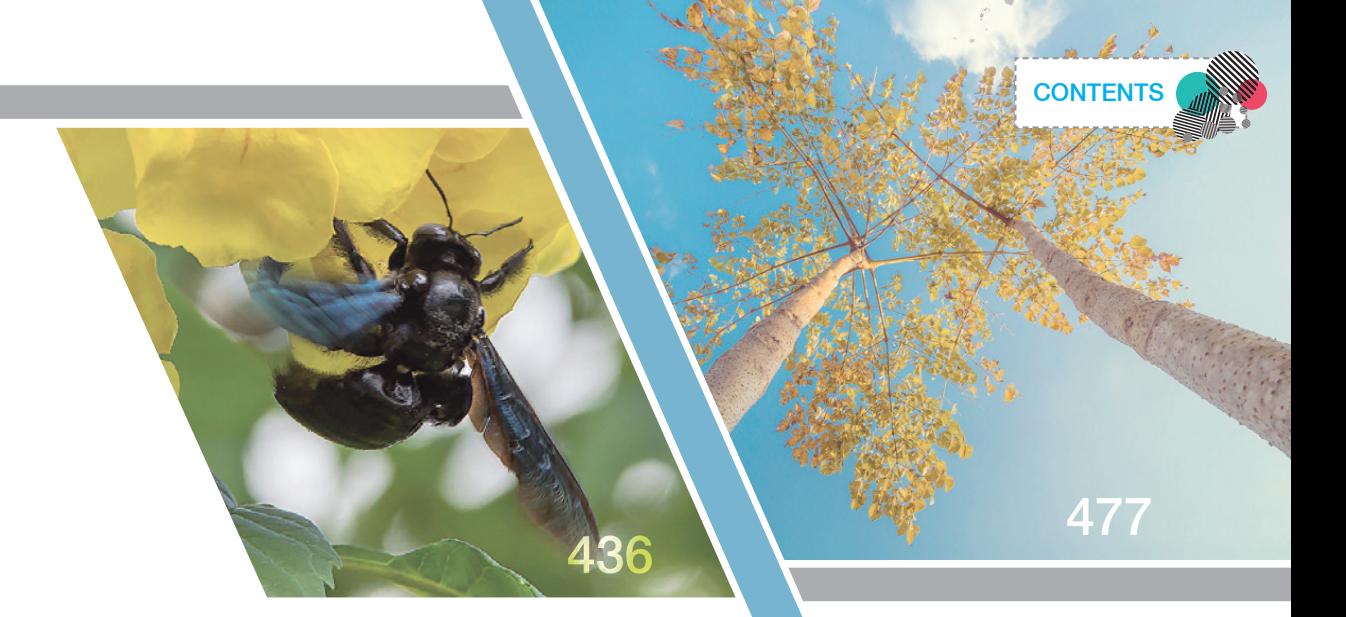

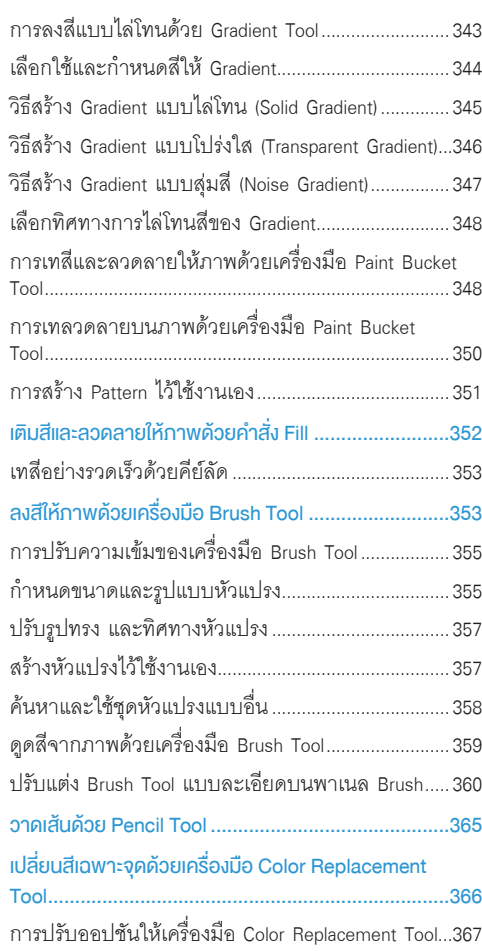

แปลงภาพเปนภาพวาดด้วยเครื่องมือ.Mixer.Brush.Tool...368

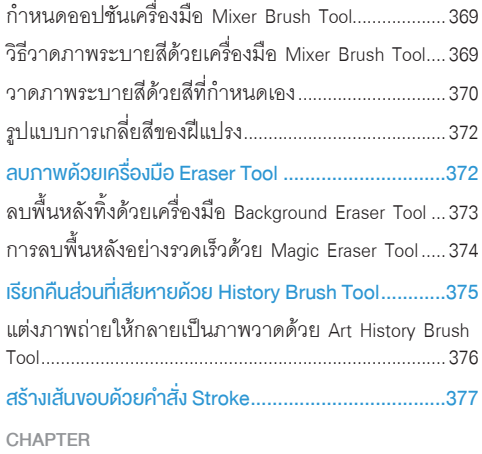

# **15** กำรวำดภำพ (Drawing)

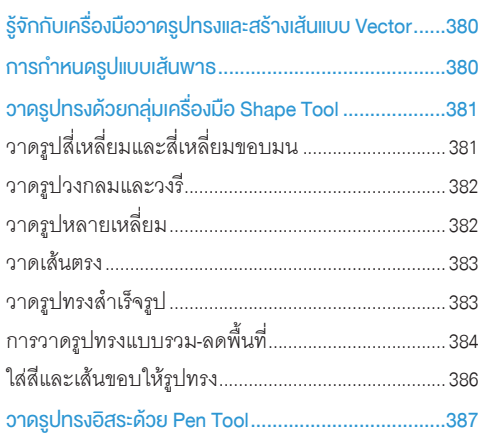

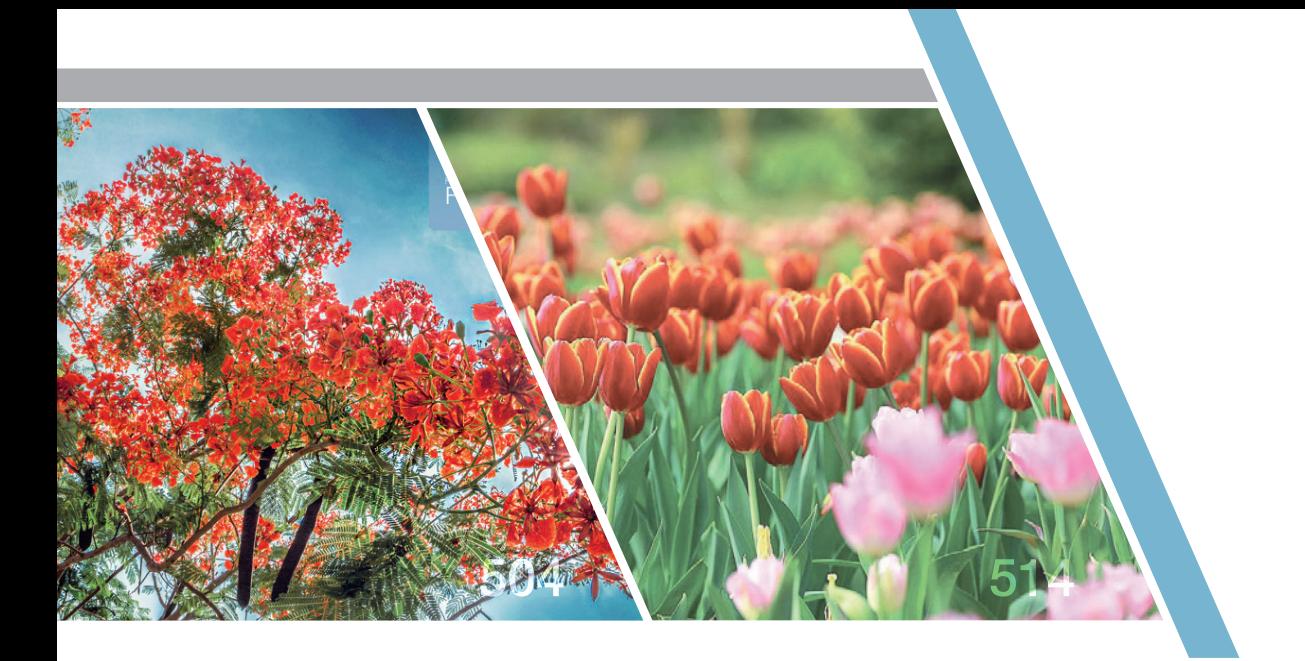

÷.

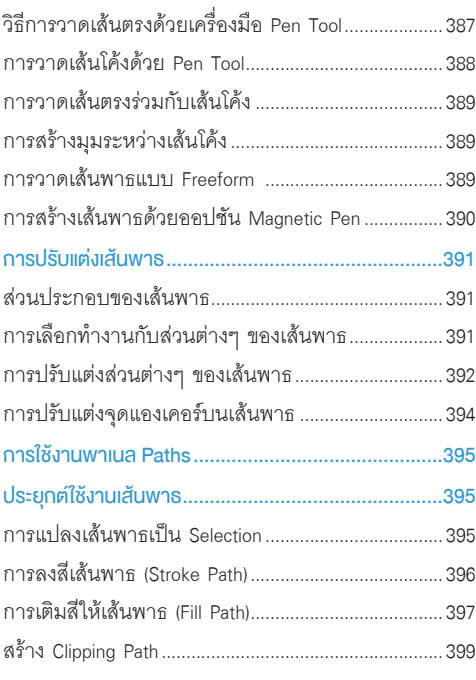

## CHAPTER

# **16** สร้างงานกราฟิกด้วย Filter

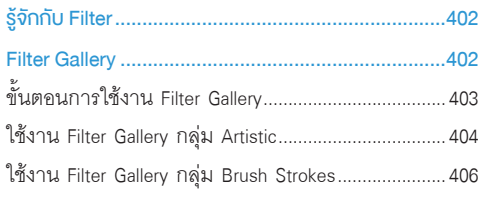

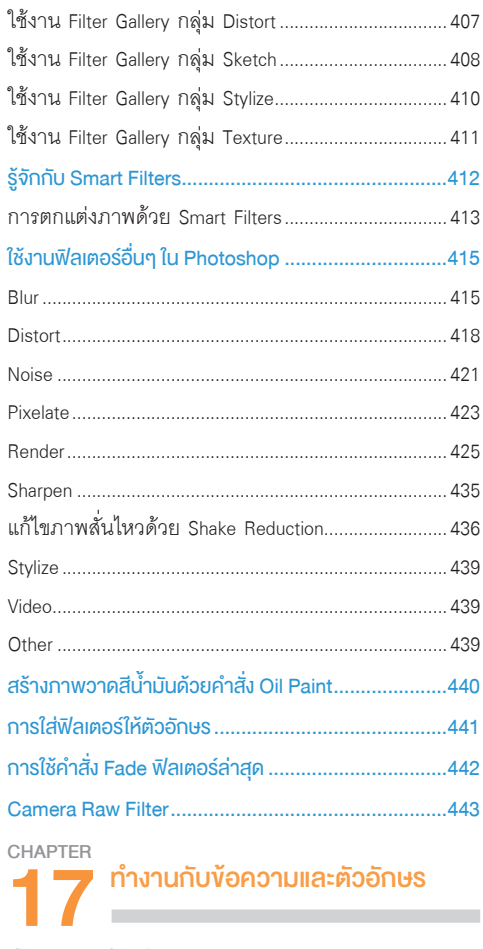

ประเภทของฟอนต์........................................................446

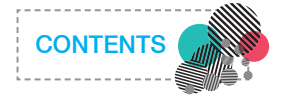

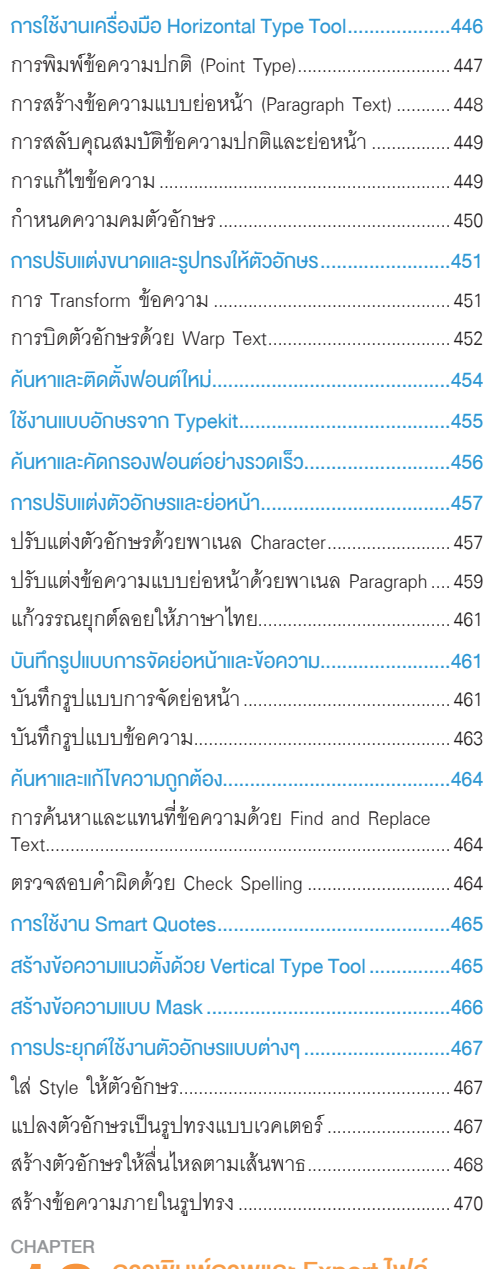

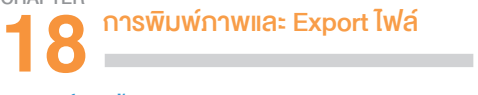

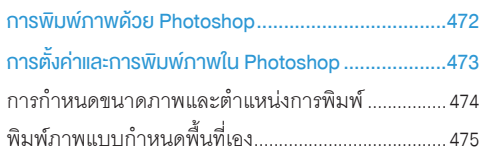

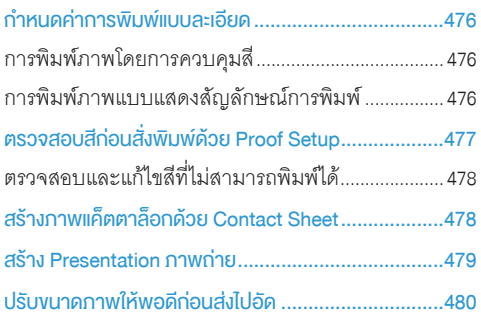

#### CHAPTER ภำพกรำฟิกส�ำหรับเว็บฯ และ **Artboards 19** the control of the control of the

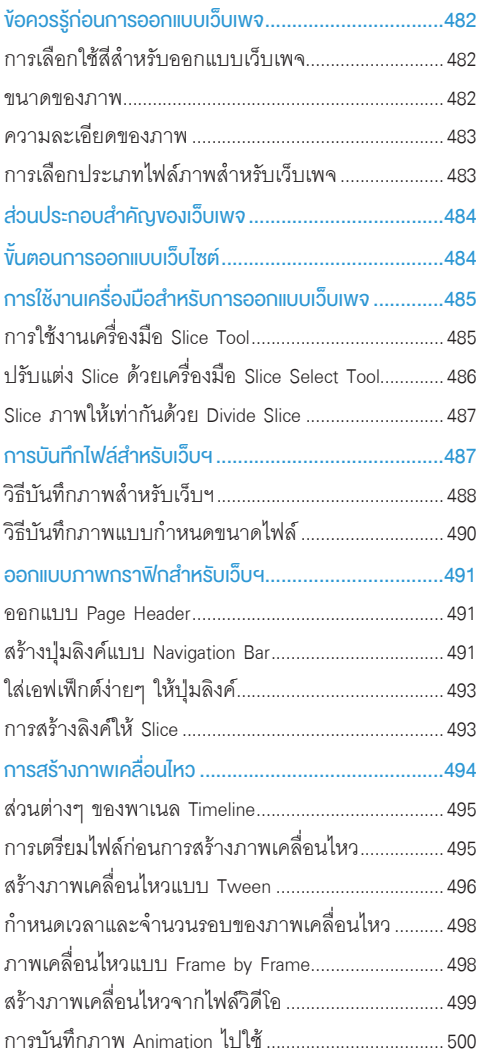

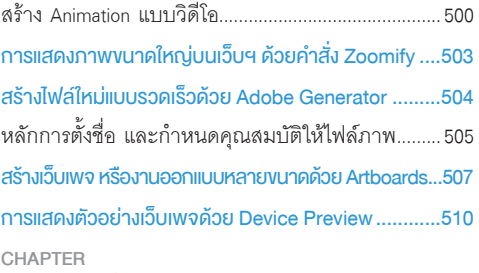

**Contract Contract Contract** 

the control of the control of

# **20** ท�ำงำนกับ Action

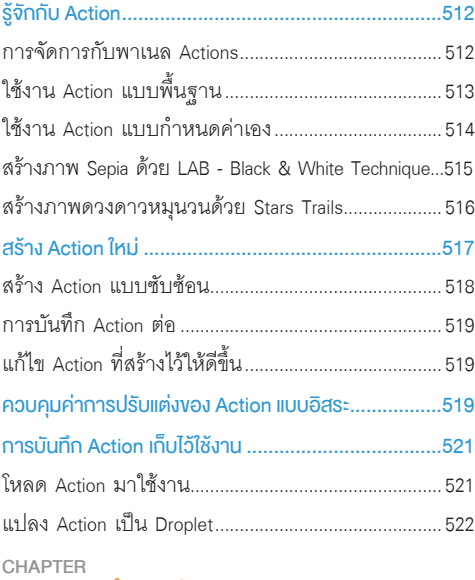

## **21** ท�ำงำนกับ 3D

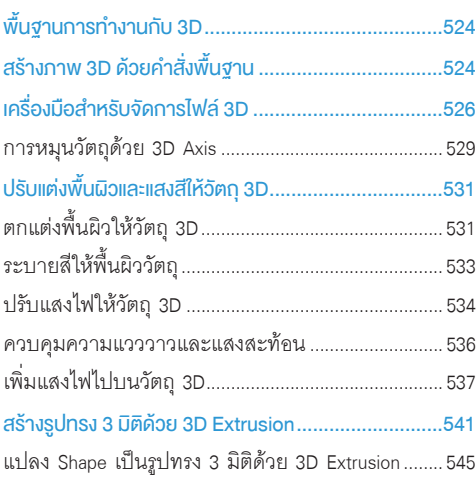

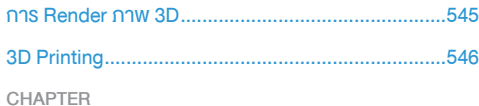

## **22** 10 Workshops

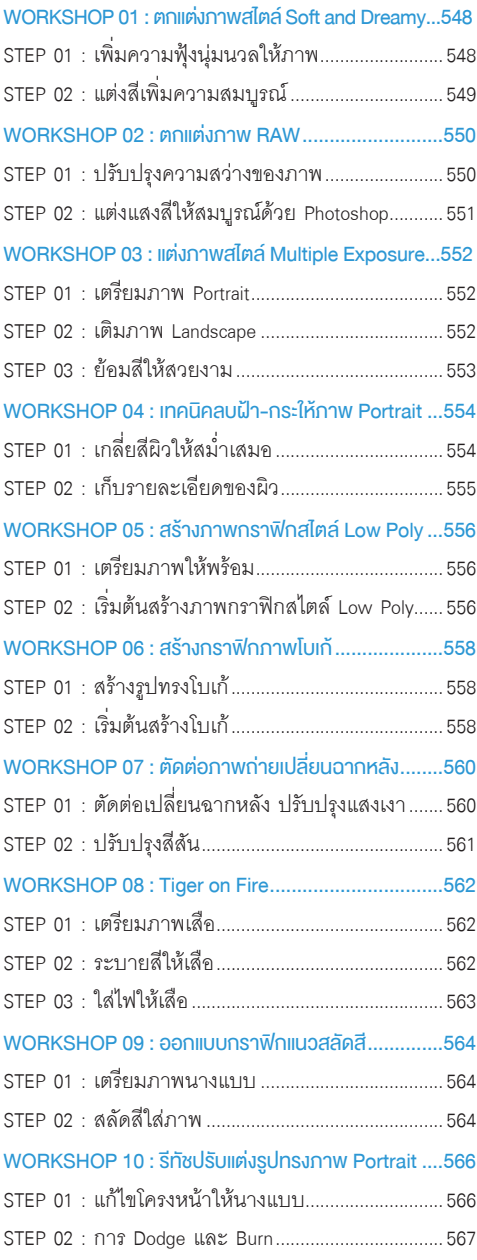

# รูจักกับ Photoshop CC 2017

หากพูดถึงโปรแกรมที่ใช้ทำงานในสายตกแต่งภาพ ออกแบบงาน กราฟก โปรแกรมแรกที่สวนใหญจะนึกถึงคงเปน Adobe Photoshop ซึ่งปัจจุบัน Adobe ได้พัฒนาและอัพเดตเวอร์ชันใหม่เป็น Photoshop CC 2017 ที่นอกจากจะมีฟีเจอร์ใหม่ๆ ที่น่าสนใจ และช่วยให้การทำงาน ้ง่ายขึ้นแล้ว Adobe ยังปรับเปลี่ยนการซื้อขายโปรแกรมจากการซื้อขาด เปนเชาซื้อรายเดือน ที่สามารถอัพเดตฟเจอรใหมๆ ไดตลอดเวลา สําหรับเนื้อหาในบทนี้ เราจะมาเริ่มตนทําความรูจัก และการลงทะเบียน ติดตั้ง Photoshop CC 2017 กัน ซึ่งมีรายละเอียดดังนี้

**CHAPTER** 

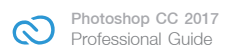

# เริ่มต้นกับ Adobe Creative Cloud

ก่อนที่จะมาเป็น Adobe Creative Cloud ในปัจจุบัน เรารู้จักกับ Adobe ในนามของ Adobe Creative Suite หรือ Adobe CS ที่มีการวางขายโปรแกรมแยกเป็นชุดตามรูปแบบการทำงาน เช่น งานด้านกราฟิก, เว็บดีไซน์ หรืองานวิดีโอ ซึ่งการทำงานเหล่านี้จะต้องใช้โปรแกรมร่วมกันหลายๆ โปรแกรม ทำให้ผู้ใช้ต้องจ่ายเงินค่อนข้างสูง เพื่อให้ได้โปรแกรม ที่ครอบคลุมการทำงาน จึงเป็นปัญหาให้ Adobe Creative Suite ถูกละเมิดลิขสิทธิ์ค่อนข้างสูง ดังนั้น Adobe จึงปรับปรุง รูปแบบการวางขายโปรแกรม แทนที่จะขายเป็นชุดเหมือนที่ผ่านมา เป็นการเช่าซื้อในนามของ Adobe Creative Cloud หรือ Adobe CC ซึ่งทำให้คุณสามารถที่จะใช้โปรแกรมของ Adobe ตรงความต้องการในราคาที่ถูกลง โดยที่โปรแกรมทุก ตัวในชุดของ Adobe Creative Cloud จะรอคุณอยู่บนหน้า Cloud Service ให้คุณดาวน์โหลดโปรแกรมมาติดตั้ง ซึ่งสามารถ เลือกบางโปรแกรม หรือเลือกจาก Plan การชำระเงินก็ได้

# ข้อดีของ Adobe CC

จากรายละเอียดที่กล่าวมาข้างต้นจะเห็นว่า Adobe CC อาจดูยุ่งยากกว่า Adobe เวอร์ชันที่ผ่านมา แต่มีข้อดีที่น่า สนใจดังนี้

- อัพเกรดโปรแกรมฟรีตลอดอายุการใช้งาน โดยไม่ จ�าเป็นต้องลบ หรือติดตั้งโปรแกรมใหม่อีกต่อไป
- เมื่อมี Features ใหม่ หรือการแก้ไขโปรแกรม (Patch) ก็สามารถอัพเดตได้ตลอดเวลา
- มีบริการฟอนต์ฟรีให้ดาวน์โหลดเกือบ 700 ฟอนต์
- พื้นที่ฟรีส�าหรับเก็บไฟล์งานบน Cloud Storage สูงสุดถึง 100 GB ซึ่งช่วยให้สามารถเก็บงานที่ ลำคัญ และแชร์ไฟล์งานเพื่อทำงานร่วมกับเพื่อน ร่วมงานได้ทุกหนทุกแห่ง
- Admin Console เป็นส่วนที่ใช้จัดการสิทธิ์ผู้ใช้งาน ไฟล์ที่แชร์บน Cloud Storage ซึ่งเราสามารถ ก�าหนดสิทธิ์ให้ผู้ใช้แต่ละคนท�าอะไรกับไฟล์ ได้บ้าง เช่น เปิดดูได้อย่างเดียว, แก้ไขได้, เปลี่ยนแปลงและบันทึกงานได้ เป็นต้น
- ทีมงาน Expert Support จาก Adobe และ Support จาก I.T. Solution Computer (Thailand) Co., Ltd. ที่จะอยู่เคียงข้างในการให้ค�าปรึกษาทั้งส่วนของ การใช้งานโปรแกรม หรือในส่วนของการติดตั้ง โปรแกรม

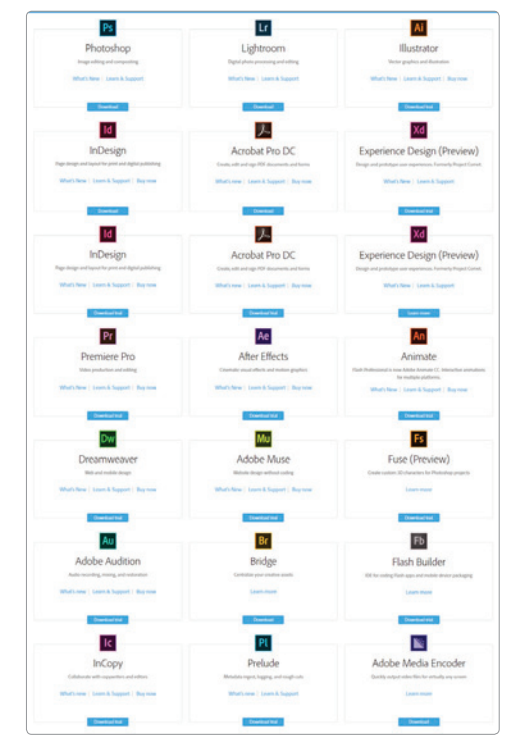

โปรแกรมที่สามารถดาวน์โหลดได้จาก Adobe Creative Cloud ซึ่งเลือกเฉพาะโปรแกรมที่ต้องการได้ ไม่ต้องซื้อแบบเหมายกชุด เหมือน Adobe Creative Suite

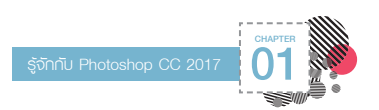

# เลือกประเภทของ Adobe CC ให้เหมาะกับการใช้งาน

การเลือกประเภท หรือเรียกอีกแบบว่า Package ของ Adobe CC นั้นถือว่าเป็นเรื่องส�าคัญ เนื่องจากแต่ละ Package จะมีบริการ, ราคา รวมถึงส่วนลดที่แตกต่างกันดังนี้

## บุคคลทั่วไป (Individuals)

ี สำหรับ Package แบบบุคคลทั่วไป หรือ Individuals แบ่งเป็นประเภทย่อย 3 แบบดังนี้

- Photography เป็นชุดสำหรับตากล้องโดยเฉพาะ จะมีโปรแกรม Photoshop และ Lightroom ซึ่งสามารถ ใช้งานบนคอมพิวเตอร์, อุปกรณ์พกพาอย่างมือถือ Smartphone หรือ Tablet
- Single App จะสามารถดาวน์โหลดใช้งานได้ 1 โปรแกรมจากรายการที่กำหนด ได้แก่ Photoshop, Illustrator, InDesign, Acrobat Pro DC, Adobe Muse, Dreamweaver, Animate (Flash Pro), Adobe Premiere Pro, After Effects, Audition และ InCopy
- All Apps สามารถเลือกใช้งานได้ทุกโปรแกรม

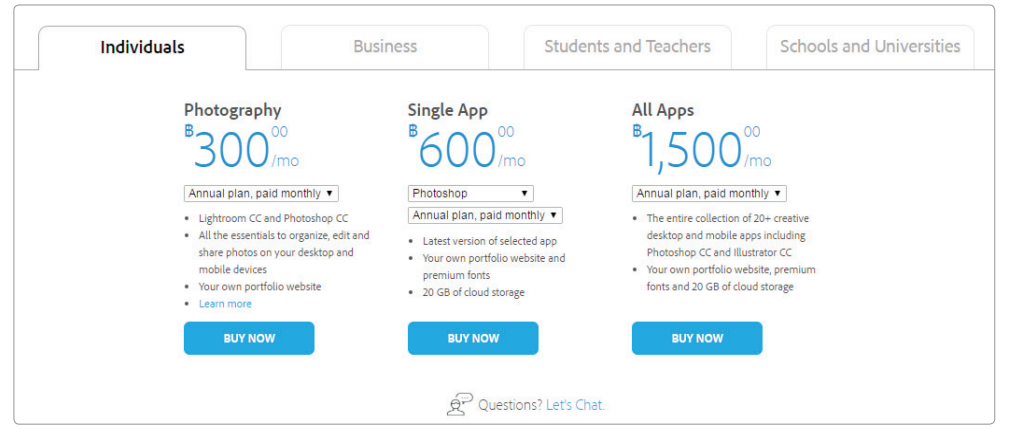

ตัวอย่าง Package แบบ Individuals ที่มี 3 ประเภทให้เลือก ซึ่งมีราคาที่แตกต่างกันดังภาพ

## บริษัท หรือธุรกิจ (Business)

Package สำหรับบริษัท หรือธุรกิจ ซึ่งสามารถติดต่อได้โดยตรงผ่านตัวแทนจำหน่าย

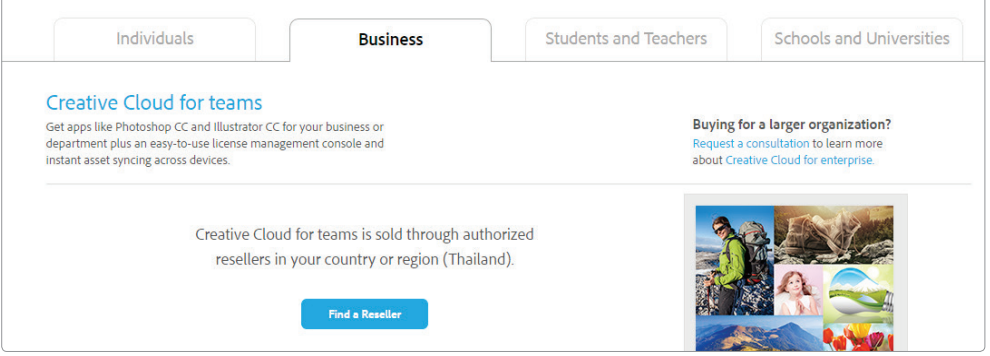

<u>▲ Package แบบ Business สามารถซื้อผ่านตัวแทนจำหน่าย และค้นหาตัวแทนได้โดยคลิกป่ม Find a Reseller</u>

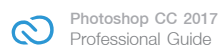

## นักเรียนและอาจารย์ (Students and Teachers)

Package แบบ Students and Teachers ส�าหรับการศึกษา จะมี Package เช่นเดียวกับแบบบุคคลทั่วไป แต่จะมี ส่วนลดที่ซื้อได้ถูกกว่า

Package **IIUU** Students ▶ and Teachers ที่มีรูปแบบเช่น เดียวกับแบบ Individuals ซึ่ง สามารถซื้อได้ในราคาที่ถูกกว่า แต่การสมัครจะต้องใช้เอกสาร ในการยืนยัน เช่น บัตรนักเรียน หรือทรานสคริปต์ เป็นต้น

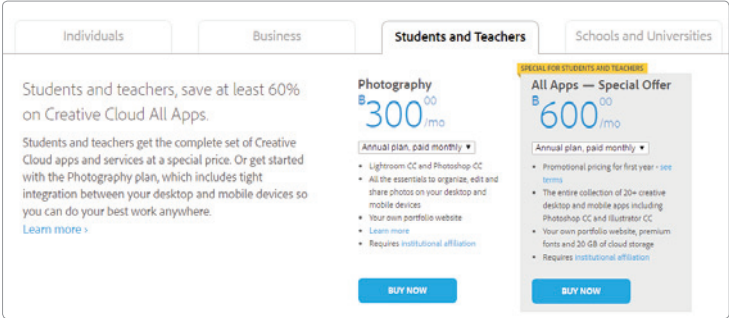

## โรงเรียนและมหาวิทยาลัย (Schools and Universities)

Package แบบ Schools and Universities เป็นรูปแบบสำหรับเวิร์คกร๊ปขนาดเล็ก, ห้องเรียนและห้องปฏิบัติการ หรือ แม้กระทั่งสถาบันการศึกษาทั้งหมด ซึ่งจะต้องติดต่อซื้อผ่านตัวแทนจำหน่าย

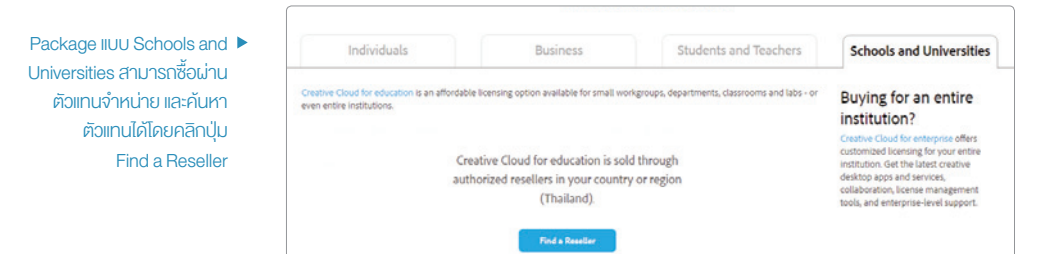

# ขั้นตอนการลงทะเบียนและติดตั้ง Photoshop CC 2017

การติดตั้ง Photoshop CC 2017 (ต่อไปนี้ผู้เขียนจะขอเรียกสั้นๆ ว่า Photoshop CC) จะแบ่งขั้นตอนออกเป็น 2 ส่วน หลักๆ ด้วยกันคือ การลงทะเบียนขอ Adobe ID หลังจากนั้นจะเป็นการเลือก Package ที่ต้องการ แล้วชำระเงินพร้อม ติดตั้งโปรแกรม ซึ่งมีขั้นตอนโดยละเอียดดังนี้

## ลงทะเบียน Adobe ID

การลงทะเบียน Adobe ID เป็น ขั้นตอนแรกที่เราต้องจัดการ โดยมี ขั้นตอนดังนี้

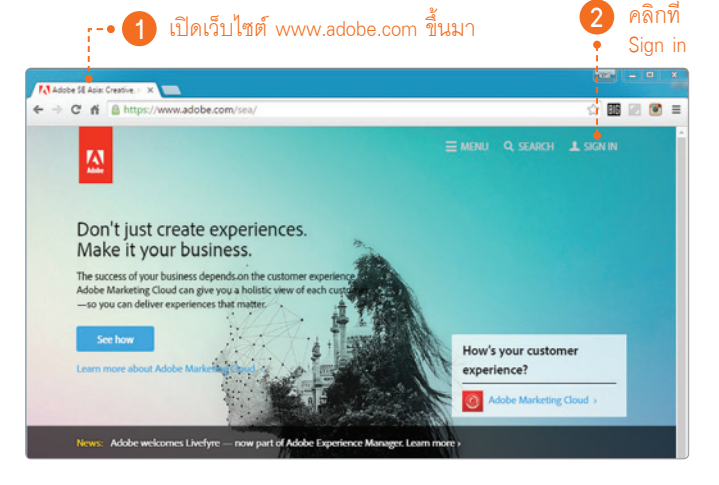

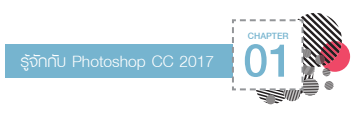

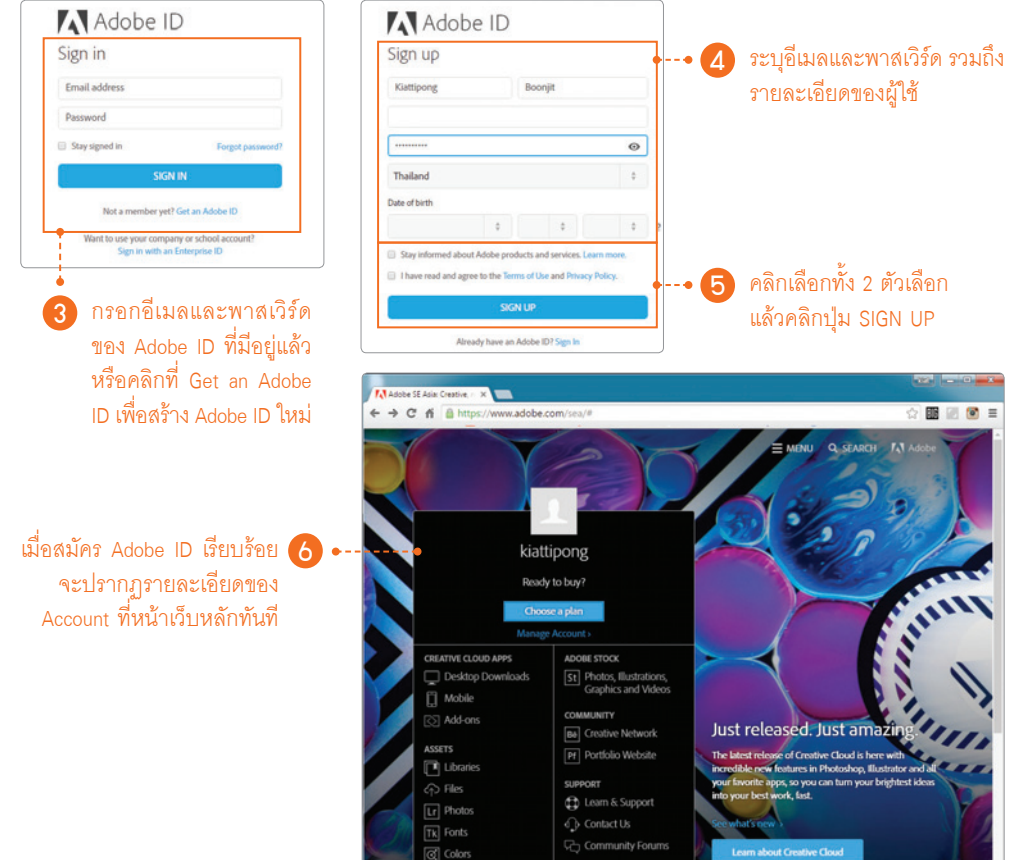

## เลือก Package ของ Photoshop CC

การเลือก Package ของ Photoshop สามารถเลือกได้ 2 แบบคือ Single App ซึ่งจะต้องชำระเงินประมาณ 600 บาท ต่อเดือน และการเลือก Package แบบ Photography ซึ่งจะ สามารถดาวน์โหลดได้ 2 โปรแกรมคือ Photoshop CC และ Lightroom CC ซึ่งจะต้องช�าระเงินประมาณ 300 บาทต่อเดือน ซึ่งถูกกว่าแบบ Single App

หากพูดถึงความคุ้มค่าแล้ว การเลือก Package แบบ Photography จะคุ้มค่ามากกว่าในแง่ของการใช้งานทั่วไป แต่หากเป็นการใช้งานแบบกลุ่มที่ต้องการแชร์ไฟล์ร่วมกับ ผู้ใช้งานอื่นๆ รวมถึงใช้งานฟีเจอร์อื่นๆ ของ Creative Cloud ให้ได้ครบถ้วนนั้น Single App จะตอบโจทย์ได้ดีกว่า (การ ติดตั้ง Photoshop CC ในหนังสือเล่มนี้จะเลือก Package แบบ Photography) ซึ่งขั้นตอนการเลือก Package และติดตั้ง Photoshop CC ท�าได้ดังขั้นตอนต่อไปนี้

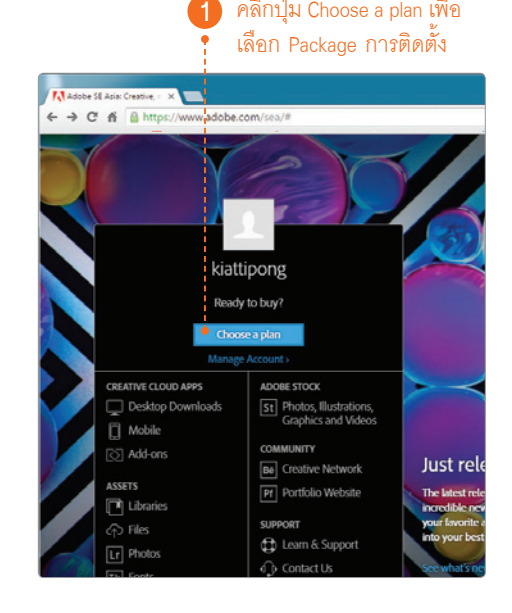

คลิกปุ่ม Choose a plan เพื่อ

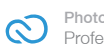

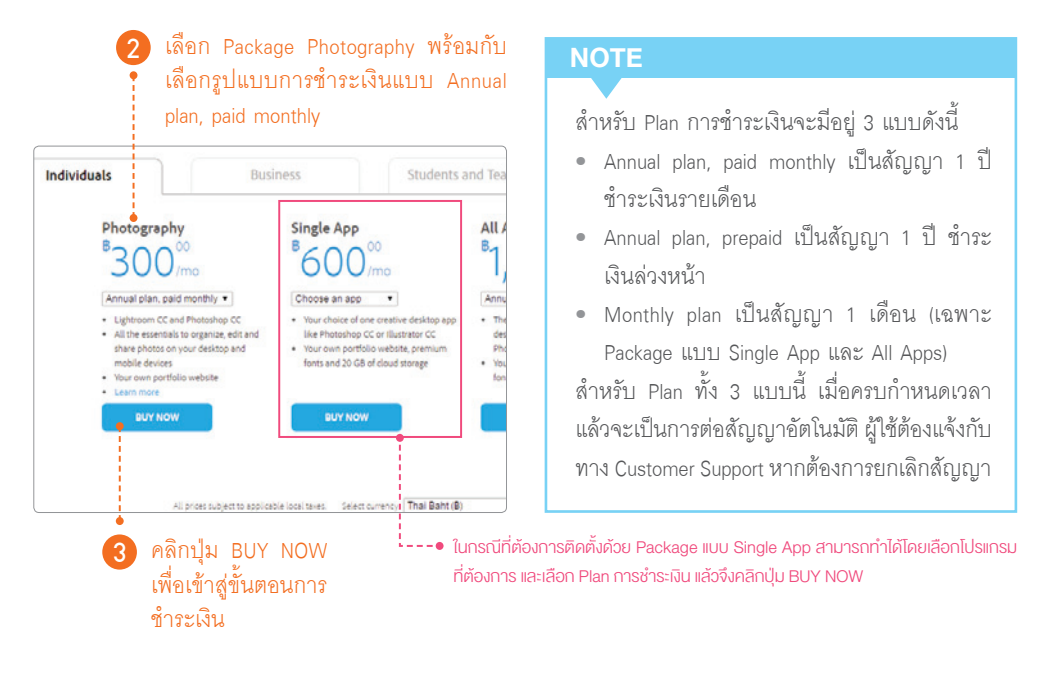

# ช�าระเงินและติดตั้ง

หลังจากที่เลือก Package และ Plan การชำระเงินเรียบร้อยแล้ว ขั้นตอนต่อไปเป็นการชำระเงิน โดยจะเป็นการกรอก รายละเอียดของบัตรเครดิต หรือบัตร ATM แบบเดบิต เพื่อให้ Adobe หักค่าบริการรายเดือนตาม Plan ที่เลือกไว้ ซึ่ง ขั้นตอนการชำระเงินทำได้ดังขั้นตอนต่อไปนี้

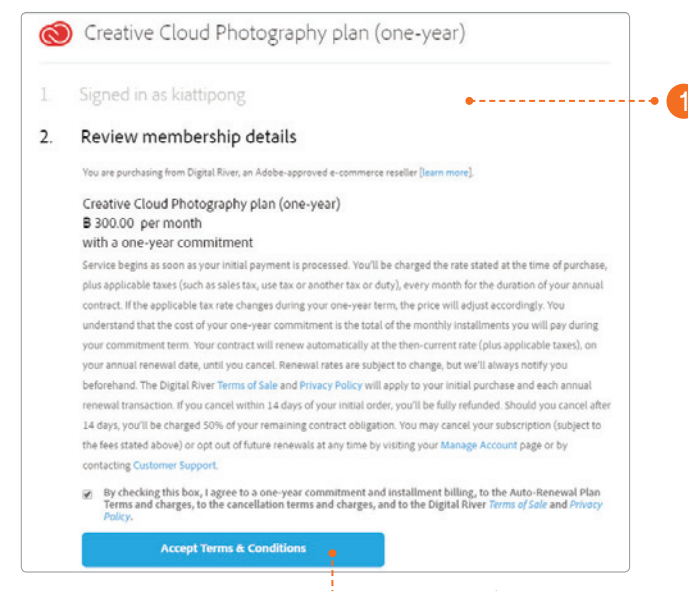

หลังจากที่คลิกปุ่ม BUY NOW แล้ว จะปรากฏรายละเอียดสัญญาของ Package และ Plan ที่เราเลือก โดย มีรายละเอียดที่สำคัญคือ จะมีการ เรียกช�าระเงินเป็นรายเดือน หรือ รายปีตาม Plan ที่เลือก และจะมี การต่ออายุสัญญาอัตโนมัติ โดย จะส่งอีเมลแจ้งทุกครั้ง หากมีการ ยกเลิกสัญญาก่อน 14 วัน จะคืน เงินเต็มจ�านวน หากยกเลิกสัญญา หลัง 14 วัน จะคืนเงินให้ครึ่งหนึ่ง

หลังจากที่อ่านรายละเอียดสัญญาเรียบร้อย ให้คลิกเลือกตัวเลือกดังภาพ 2 แล้วคลิกปุ่ม Accept Terms & Conditions เพื่อเข้าสู่ขั้นตอนการชำระเงิน

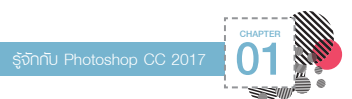

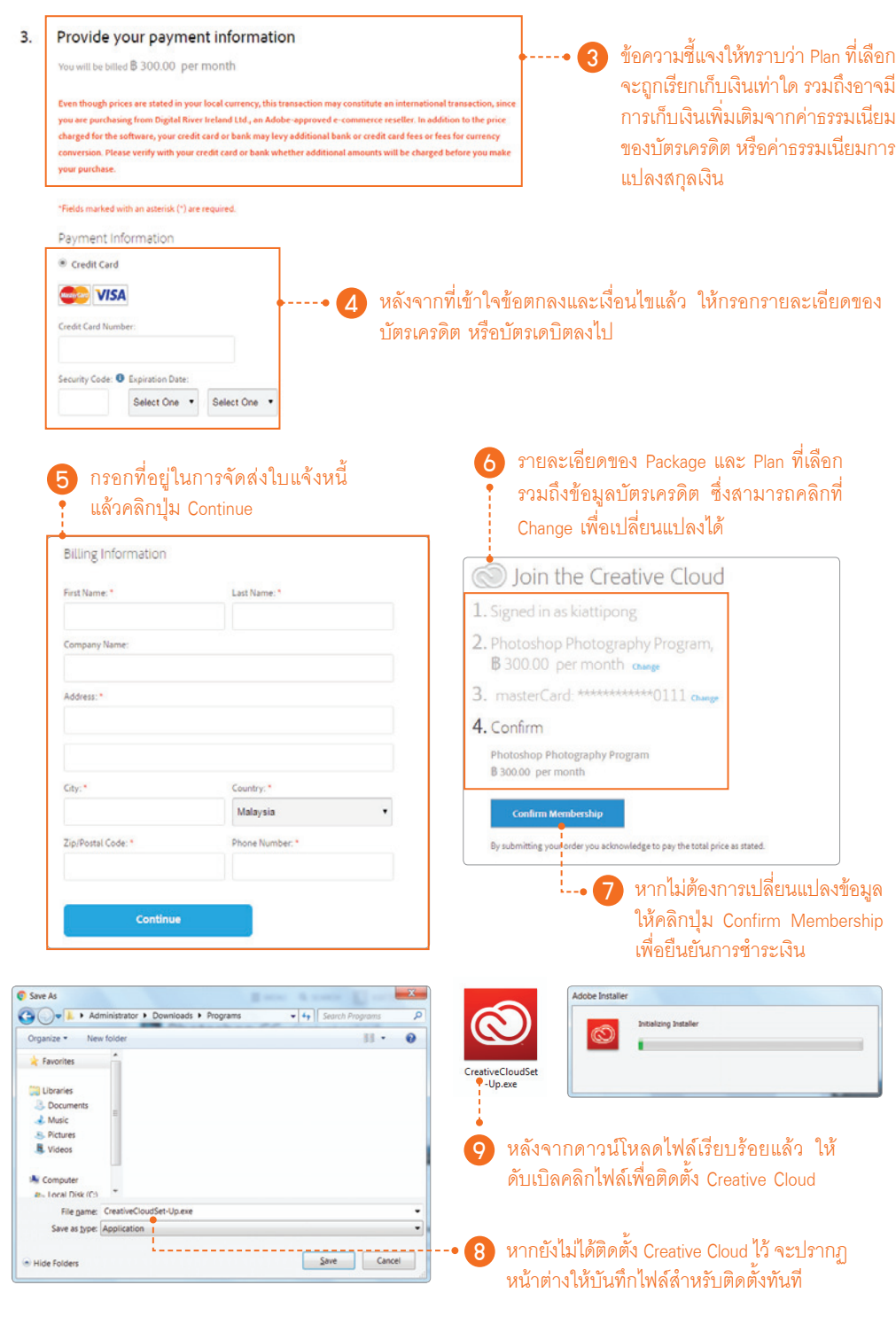

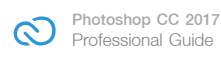

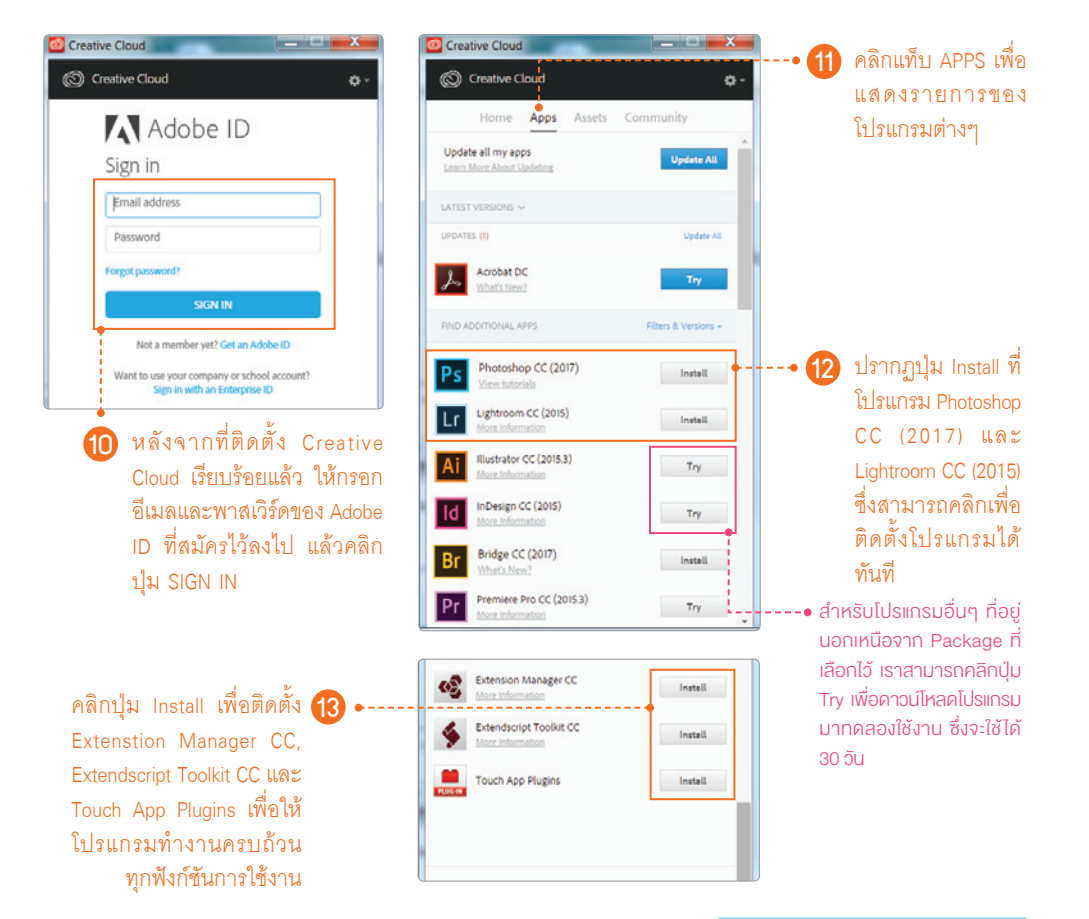

#### เมื่อการดาวน์โหลดเสร็จสิ้น ก็สามารถท�างานใน Photoshop CC 2017 ได้ทันที 14

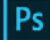

Adobe Creative Cloud<br>Photoshop CC

C 1990-2016 A

## .<br>Arbwork by Arm Ehlumy<br>See the About screen for details

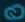

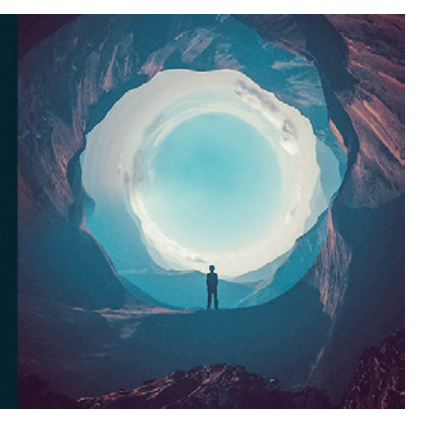

## **NOTE**

Adobe ID ติดตั้งได้กี่เครื่อง ? หลังจากที่ขอ Adobe ID แล้ว จะสามารถดาวน์โหลดติดตั้ง กี่เครื่องก็ได้ จะเป็น Mac OS X หรือ Microsoft Windows แต่จะ ต้อง Sign Out Adobe ID จาก เครื่องที่เปิดใช้งานก่อน จึงจะ สามารถติดตั้งลงเครื่องอื่นด้วย Adobe ID เดิมได้ อย่างไรก็ตาม ในการใช้งานนั้นจะสามารถ ใช้ได้พร้อมกันเพียงแค่ 2 เครื่อง เท่านั้น

การอัพเกรดโปรแกรมเป็น Photoshop CC 2017 ทำให้โปรแกรมตกแต่งภาพอันดับหนึ่งที่ดีอยู่แล้ว มีความ สมบรณ์แบบมากยิ่งขึ้น เพราะนอกจากจะพัฒนาฟังก์ชัน การทำงานต่างๆ ให้สมนูรณ์ขึ้น ยังมีการปรับปรุง ้เครื่องมือให้ทันสมัย และใช้งานได้ง่ายยิ่งกว่าเดิม

สำหรับหนังสือเล่มนี้ ผู้อ่านจะได้รู้จักกับ Photoshop CC 2017 อย่างครบถ้วน (ครอบคลมย้อนกลับไปถึง เวอร์ชัน CS6) โดยจะได้เรียนรู้ตั้งแต่การเริ่มต้นสมัคร Adobe ID ไปจนถึงการใช้งานเครื่องมือต่างๆ เพื่อ ้สร้างสรรค์งานอย่างมืออาชีพ ใน่ว่าจะเป็นฟีเจอร์ใหน่ เช่น การตัดฉากหลังด้วยคำสั่ง Select and Mask. ปรับปรุงภาพ Portrait ด้วยเครื่องมือใหม่ของคำสั่ง Liquify, ใช้งาน Artboard เพื่อสร้างสรรค์งานที่ หลากหลาย รวมถึงการประยุกต์ใช้เครื่องมืออย่าง มืออาชีพ และแนวทางการทำงานอื่นๆ ที่นำไปใช้งาน ได้จริง พร้อมทั้งวิดีโอ Workshop และภาพประกอบ สำหรับทดลองทำงาน ที่จะช่วยให้การเรียนรู้โปรแกรม สนุกและสะดวกมากที่สุด

Professional Guide

Photoshop คู่มือฉบับสมบูรณ์

ผู้แต่ง เกียรติพงษ์ บุญาิตร บรรณาธิการ ปิยะบุตร สุทธิดารา

จัดจำหน่ายโดย<br>เร<sub>ี</sub>ยง 885-916-100-432-5